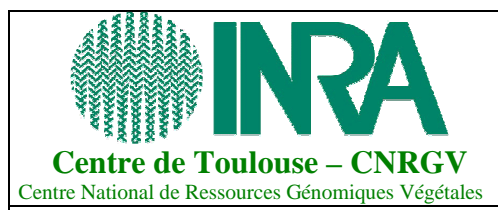

**NOTICE** 

#### **N° d'identification : NT 1258 INF XXX / VA**

Rédacteur : Johann Hingue Date : 09/07/2008

# **GIMACO – Instruction de migration vers GIMACO 2.1**

# **1. Objet**

Cette notice est destinée aux personnes qui souhaitent migrer de la version 1.2 de GIMACO vers la version 2.1.

Le principe général est de remplacer les fichiers sources de la précédente version par ceux de la version 2.1, puis d'exécuter le script de migration de la base de données.

### **2. Sauvegarde de la version existante**

Il est préférable de réaliser une sauvegarde des données avant de réaliser la migration. Pour cela :

- 1. Sauvegarder le répertoire complet de GIMACO déjà en place avec tous les fichiers contenus.
- 2. Sauvegarder la base de données utilisée par GIMACO. Un dump de la base peut être réalisé avec un outil comme pgAdmin ou en ligne de commande :

# pg\_dump nom\_base\_GIMACO > fichier\_de\_backup.bck

## **3. Mise à jour des fichiers**

- 1. Effacer le contenu du répertoire de la version d'origine de GIMACO (**s'assurer de bien avoir sauvegardé ce répertoire préalablement**).
- 2. Décompresser l'archive «  $2008-10-01$  gimaco v2.0.zip » et mettre les fichiers extraits dans le répertoire de la version d'origine de GIMACO (le répertoire qui a été vidé précédemment).
- 3. Copier le contenu des dossiers data/ et backup/ de l'ancienne version dans les dossiers « data » et « backup » nouvellement crées.
- 4. Copier le contenu du fichier « config.php.template » dans le fichier « config.php ». Ces 2 fichiers se trouve à la racine de l'archive précédemment décompressée. Modifier le nouveau fichier de configuration « config.php » avec les données de l'ancienne version du fichier de configuration.
- 5. Si le fichier de constantes « include/constantes.php » avait été modifié, il faut aussi le mettre à jour à partir de l'ancienne version (attention à respecter la nomenclature des constantes dans le fichier).
- 6. Mettre à jour les droits sur les dossiers « tmp », « data » et « backup » en lecture et écriture (chmod 770 sur Linux).

#### **4. Mise à jour de la base de données**

Exécuter le script de mise à jour de la base de données dans votre navigateur : http://url\_de\_gimaco/install/update\_1.2-2.1.php

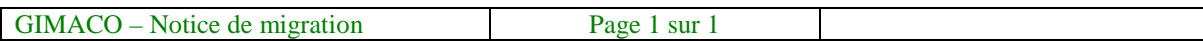

Après cette étape vous pouvez vous connecter normalement sur la nouvelle version de GIMACO.

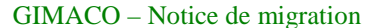